# **User-Centered Reporting for Frontline MOVE! Providers**: Aiming for Pyramid Analytics and Ending up in Excel

*Laura Damschroder, Caitlin Kelley, Jenny (Davis) Burns*

**January 24, 2017**

## The objectives of this cyberseminar are:

After this presentation, the audience will understand how to:

- Incorporate user values into data driven products
- Create deliverables that help anchor the development team in user perspectives
- Develop a process for creating monthly data reports

# Poll #1: Your role as a data user

What is your role in research and/or quality improvement?

- Research investigator
- Methodologist
- Data manager, analyst, or programmer
- Project coordinator
- Other please describe via the Q&A function

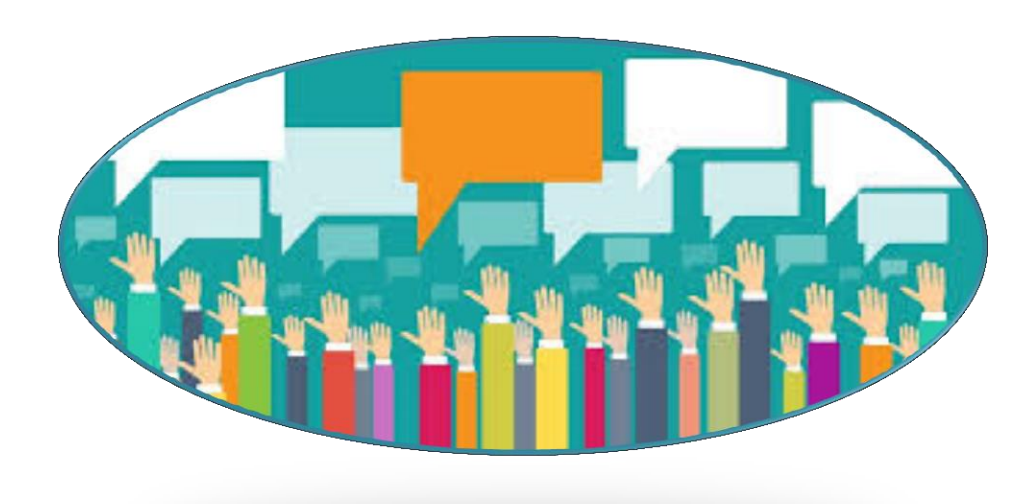

## Poll #2: Your experience with VA data

How many years of experience do you have working with VA data?

- One year or less
- More than 1, less than 3 years
- At least 3, less than 7 years
- At least 7, less than 10 years
- 10 years or more

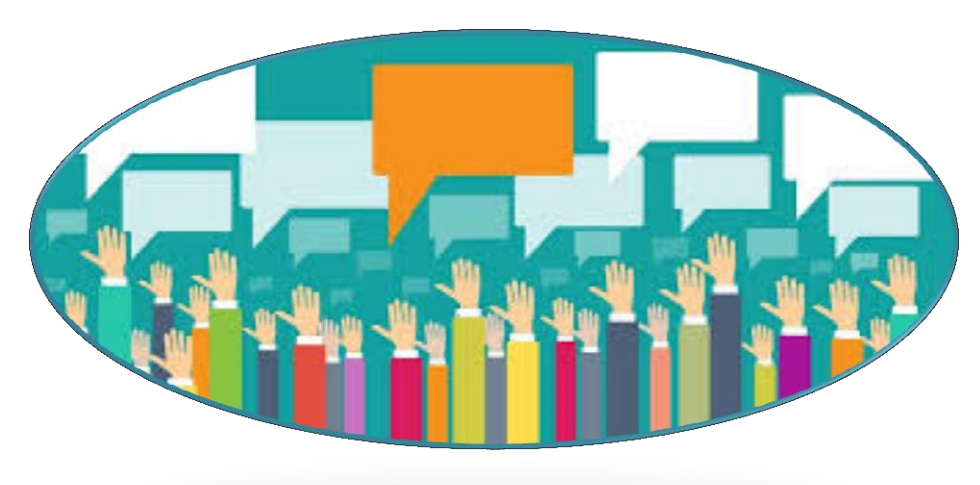

# Poll #3: Familiarity with MOVE!

How familiar are you with the MOVE! weight management program?

- What's MOVE!?
- I am on a team who helps with MOVE!
- I have done simple analysis of MOVE! data
- I have deep experience with MOVE! and weight data

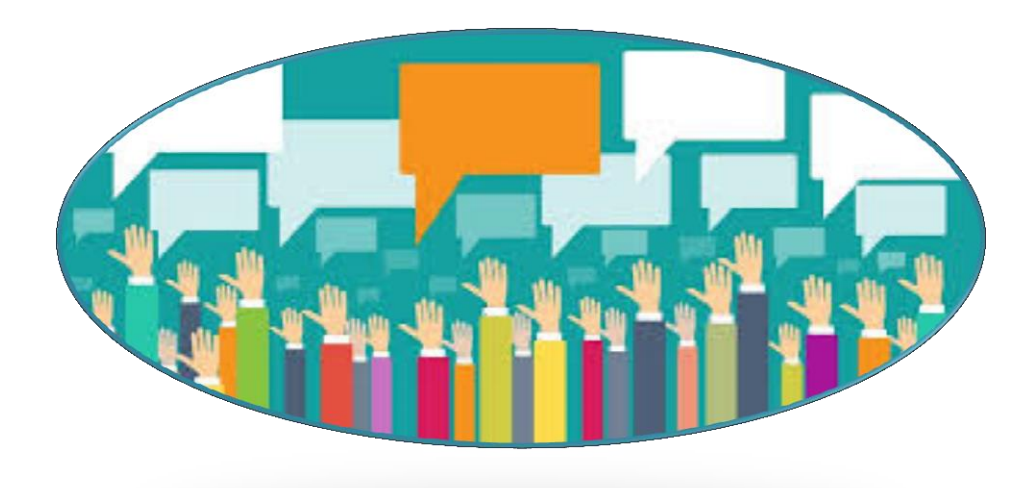

## Agenda

- Background on LEAP and the reports
- Finding and incorporating user values and needs
- Using CDW and Excel to create reports
- Conclusions

## Agenda

### • Background on LEAP and the reports

- Finding and incorporating user values and needs
- Using CDW and Excel to create reports
- Conclusions

## Partners

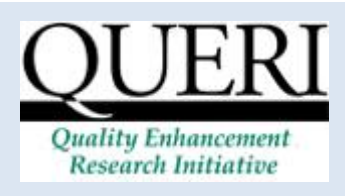

PeRsonalizing Options for Veteran Engagement QUERI *www.queri.research.va.gov*

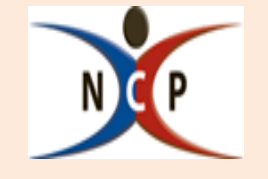

VA National Center for Health Promotion and Disease Prevention (NCP). *www.prevention.va.gov/*

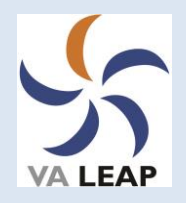

*Learn. Engage. Act. Process*

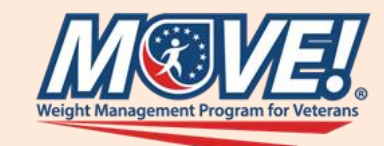

VA MOVE! Weight Management Program *https://www.mo ve.va.gov*

# **Weight Management in the VA**

75% of Veterans in VHA overweight/ obese (2000 survey; Das et al, 2006)

National VHA policy to implement MOVE! (2006)

NCP<sup>1</sup> developed and piloted MOVE! for weight management (2002-04)

*1National Center for Health Promotion and Disease Prevention (NCP)*

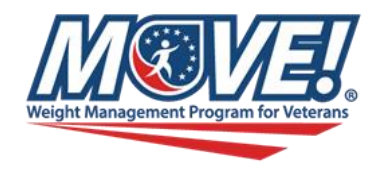

- Among the best population-based weight management programs in the world
	- Obesity screening and brief counseling is nearly universal (90%+)
	- Modest and clinically meaningful weight loss
		- Among MOVE! participants with > 2 visits, 1 in 5 achieve *clinically meaningful* weight loss
		- Especially laudable in context of many Veterans who were on a weight *gain* trajectory before participating in MOVE!

# Opportunities for Improvement

- Enroll more Veterans
- Engage more Veterans in more sessions

## Opportunities for Improvement

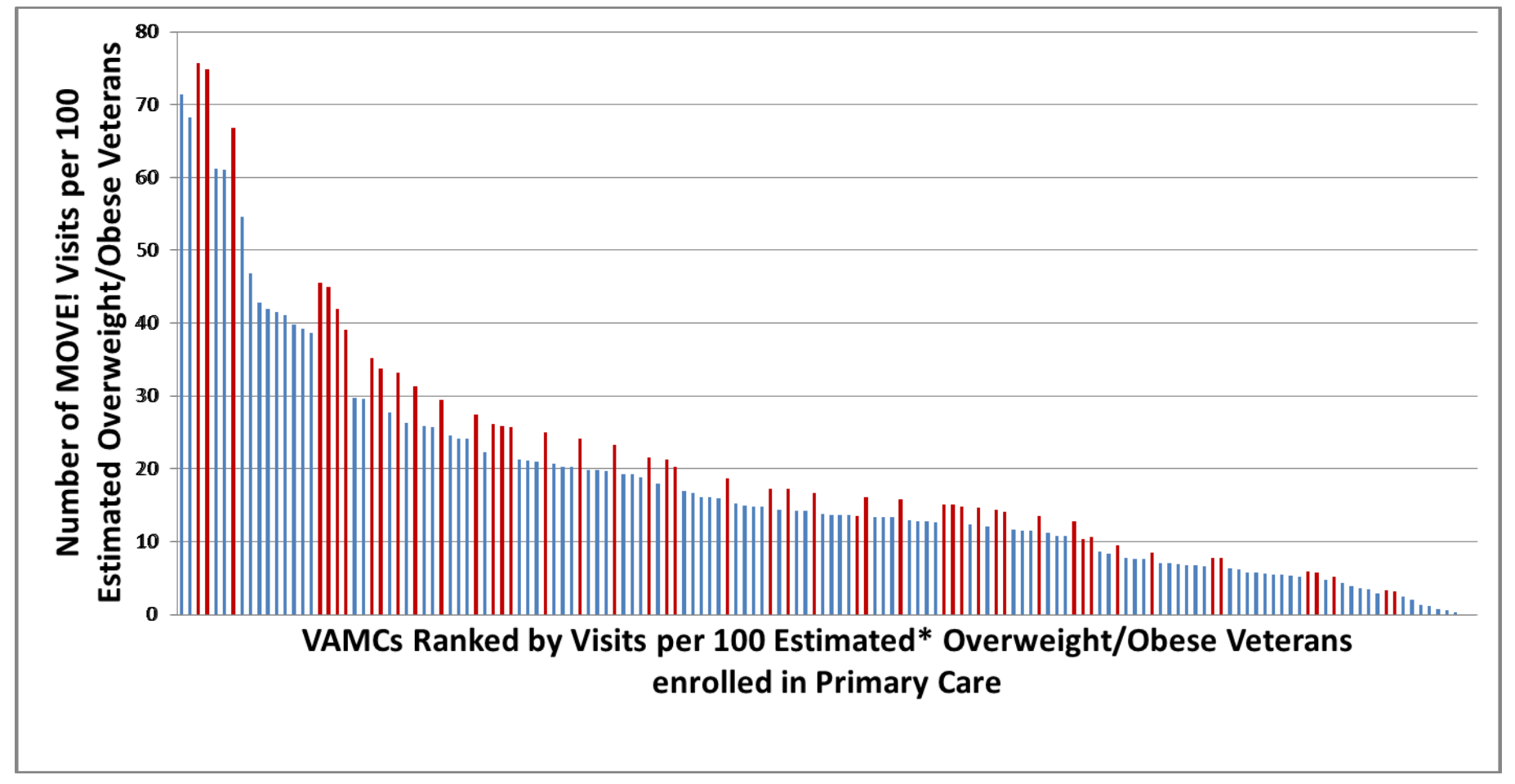

# Opportunities for Improvement

- Enroll more Veterans
- Engage more Veterans in more sessions
- Help more Veterans lose a meaningful amount of weight

Skills and capacity for program improvement Measurement-based care

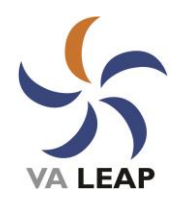

# What is LEAP?

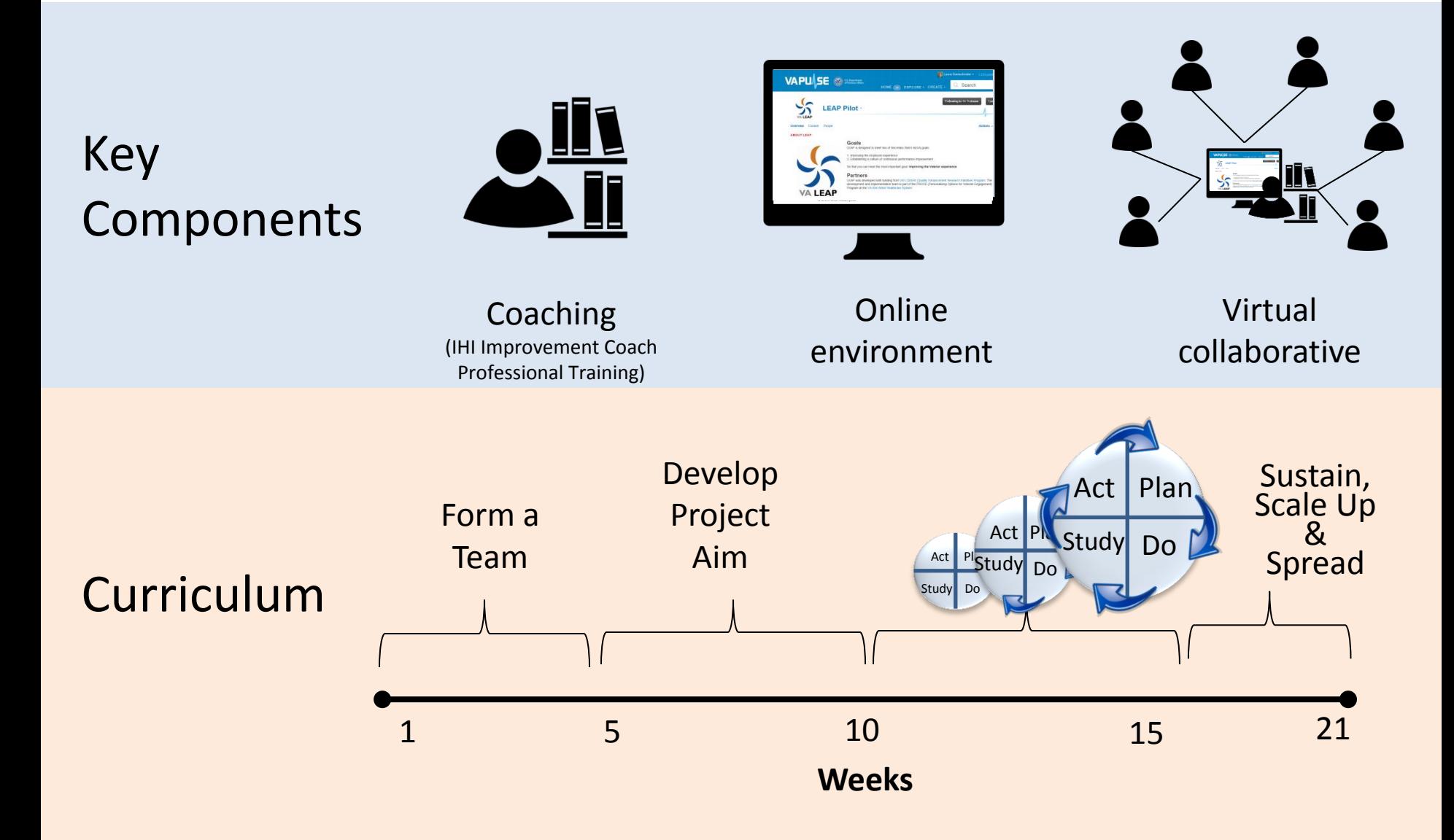

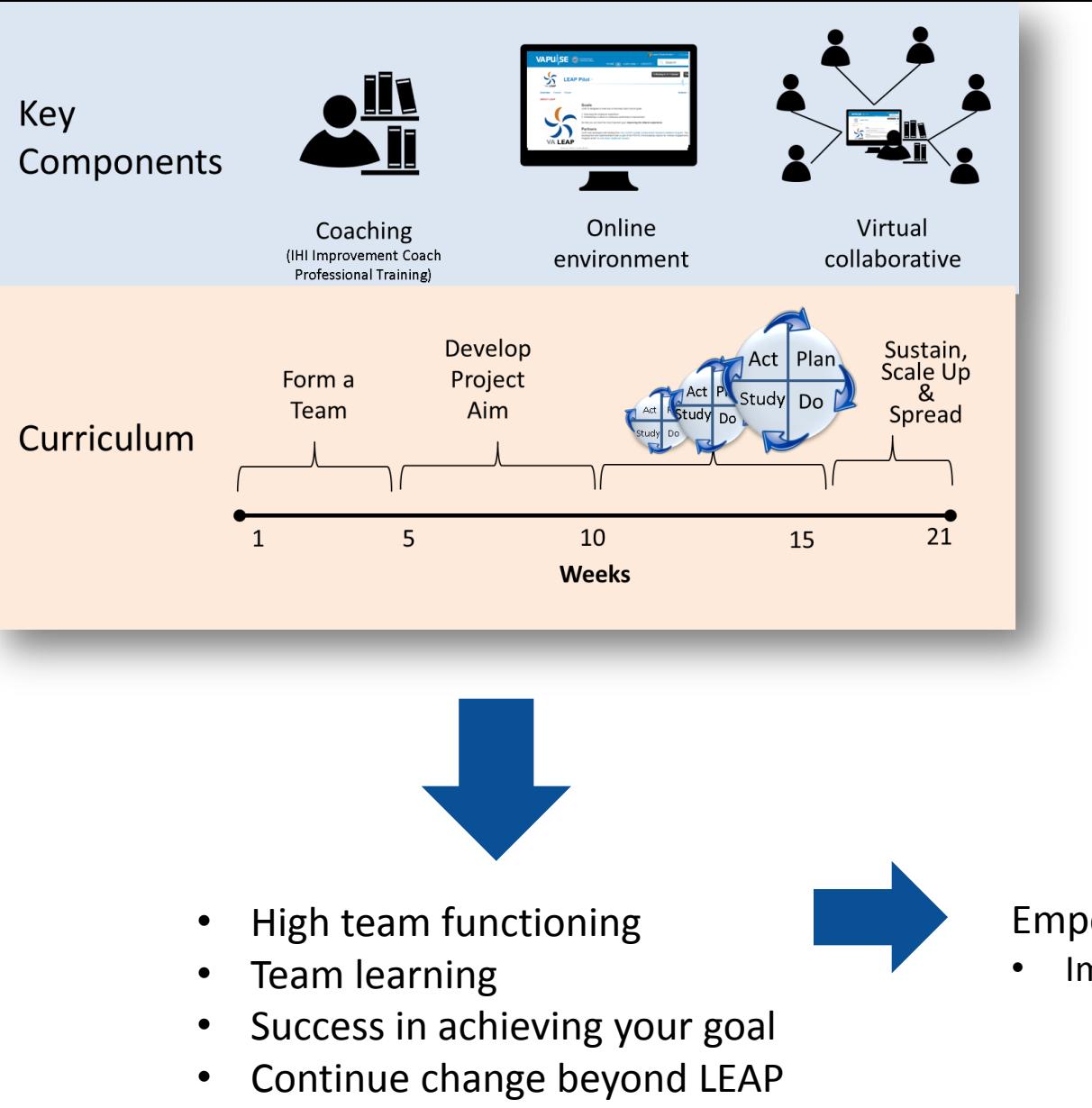

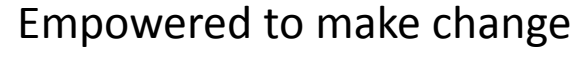

• Improved work satisfaction

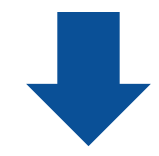

Improved Veteran experience and outcomes

# Goals of Information Portal

Using CDW workload data, create reporting system for the continuous evaluation and improvement of the MOVE!

## Use program (CDW) data

- To suggest improvements to current reporting system
- Understand program processes and outcomes
- Monitor program changes over time

## Agenda

- Background on LEAP and the reports
- Finding and incorporating user values and needs
- Using CDW and Excel to create reports
- Conclusions

# User-centered design

# discover the *who* and *why*

# before the *how*

# Understand what your users are experts in and focus on those topics.

Expertise our users have:

- How they work
- What they care about

Expertise our users DON'T have:

- Graphic design
- Data visualization
- Data science

…so we didn't ask them to design or create business rules for us

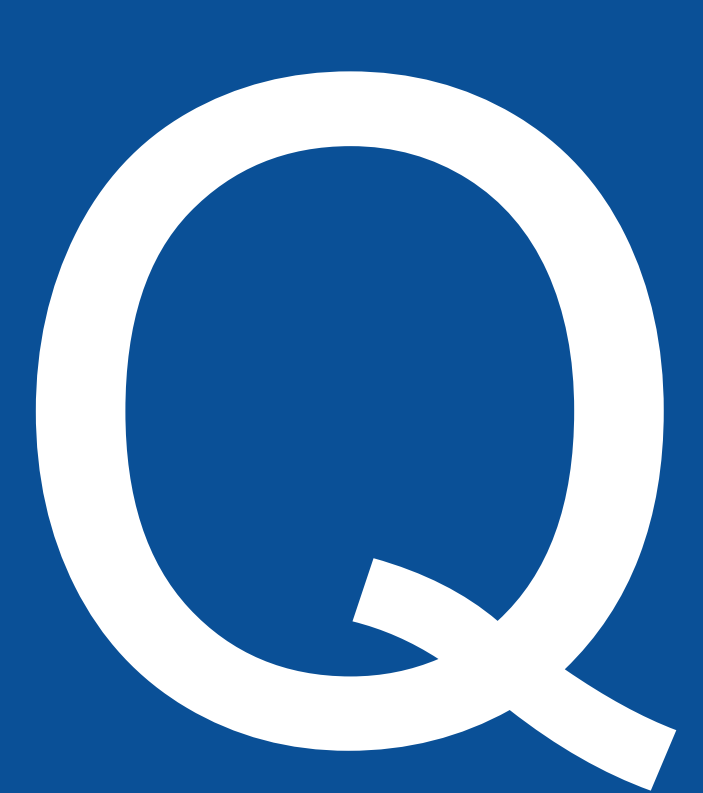

We started by asking a lot of questions

What are your main day-to-day tasks for keeping the program running?

Who helps you?

Can you briefly describe your group-based MOVE!?

Can you think about a time when you made a change to group MOVE!? Can you tell us the story?

What kinds of tools could help you/sites predict possible barriers to making that change? What types of data do you/sites access about MOVE!?

How confident are you that the data is accurate? How do you/sites use this data?

How do you/sites access data about MOVE!? How difficult is it for you/sites to access and

extract that data?

What would make it easier for you/sites to access?

#### Anita Jones, RD • MOVE! Coordinator • Administrative focus

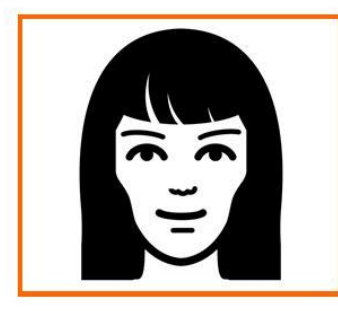

"I have a clinical background, but now I see patients infrequently, and I spend most of my time trying to promote and coordinate the MOVE! program."

#### **Behaviors**

None

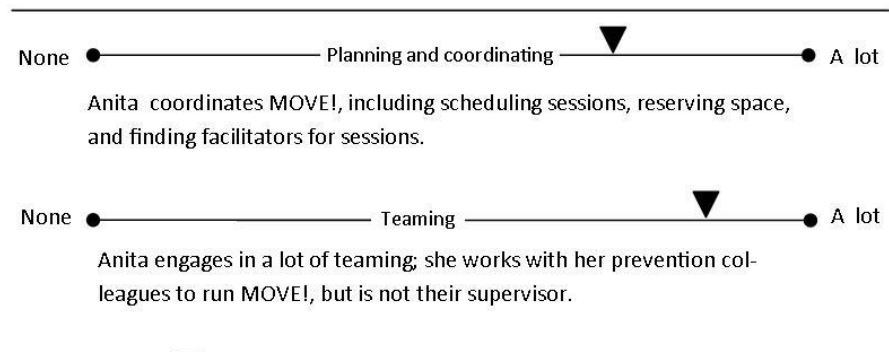

Anita does not facilitate MOVE! sessions unless she needs to fill in for another facilitator.

Evaluating V None  $\bullet$ 

> Anita does her best to evaluate MOVE! success by reviewing data in VSSC/ PA and compiling data. However, she has limited success in this realm due to the complexity of the data sources and elements.

Championing -None  $\bullet$ 

Anita champions MOVE! by promoting it with staff.

#### **LEAP Objectives**

- Learn how to foresee and overcome barriers to implementation of new initiatives
- Learn how to communicate effectively to leadership using data to obtain more support
- Learn how to review aggregate clinical data: review weights as well as labs (blood sugar, blood pressure, and triglycerides) and medications in order to demonstrate the success of MOVE! to leadership
- Learn how to review aggregate visit data: review MOV5-7 and associated workload in order to justify MOVE! staffing to leadership

#### Challenges

- Resources: Obtaining and maintaining resources (i.e., staffing, space, technical support for technologically-mediated MOVE!)
- Data Extraction: Collecting aggregate data on patient outcomes and  $\bullet$ experience
- Supervision: Coordinating but not supervising MOVE! program facilitators

#### Background

 $\bullet$  A lot

 $\triangle$  A lot

 $\bullet$  A lot

Anita has 15 years experience at the VA. She is trained as a nurse and transferred to the MOVE! program 8 years ago. She spends most of her time coordinating staff and maintaining the program.

#### Meagan Lott, RD · MOVE! Coordinator · Clinical focus

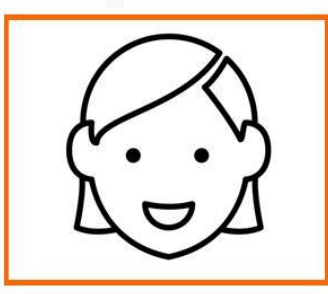

"Sometimes I think National just dreams up these new ideas and completely forgets what it's like to be in the field. I'm already at capacity with my program and don't know how I'll add more."

#### **Behaviors**

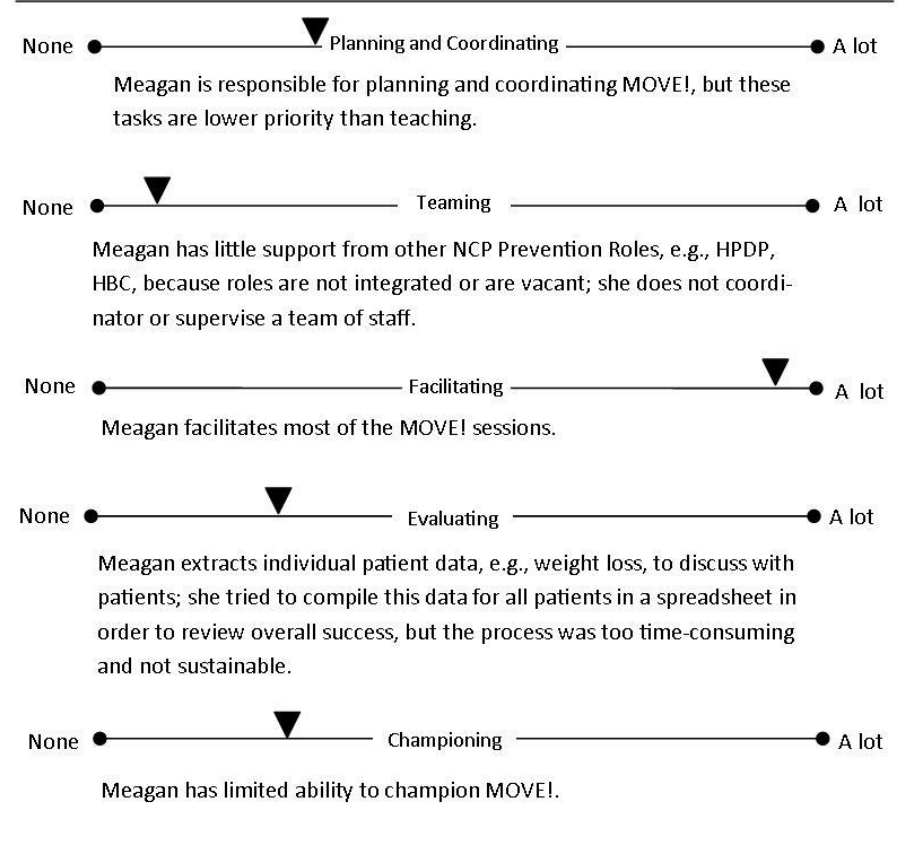

#### **LEAP Objectives**

- Learn how to facilitate dynamic sessions that 1) motivate patients to complete the weekly sessions and 2) help patients lose weight
- Learn how to review clinical data: review weights as well as labs (blood sugar, blood pressure, and triglycerides) and medications in order to help patients understand the impact of exercise and diet on health

#### Challenges

- Clinical Scope of Practice: Uncomfortable teaching physical activity and limited administrative experience and skills
- Staffing: Limited capacity to complete tasks

#### Background

Meagan has 17 years experience at the VA. She started out her career as an outpatient nurse, but became the MOVE! coordinator when the program started 10 years ago. She is passionate about helping patients achieve a healthy weight and became a certified diabetes educator in order to better educate patients about the role of diet and exercise in managing this condition.

## Selecting Data Elements

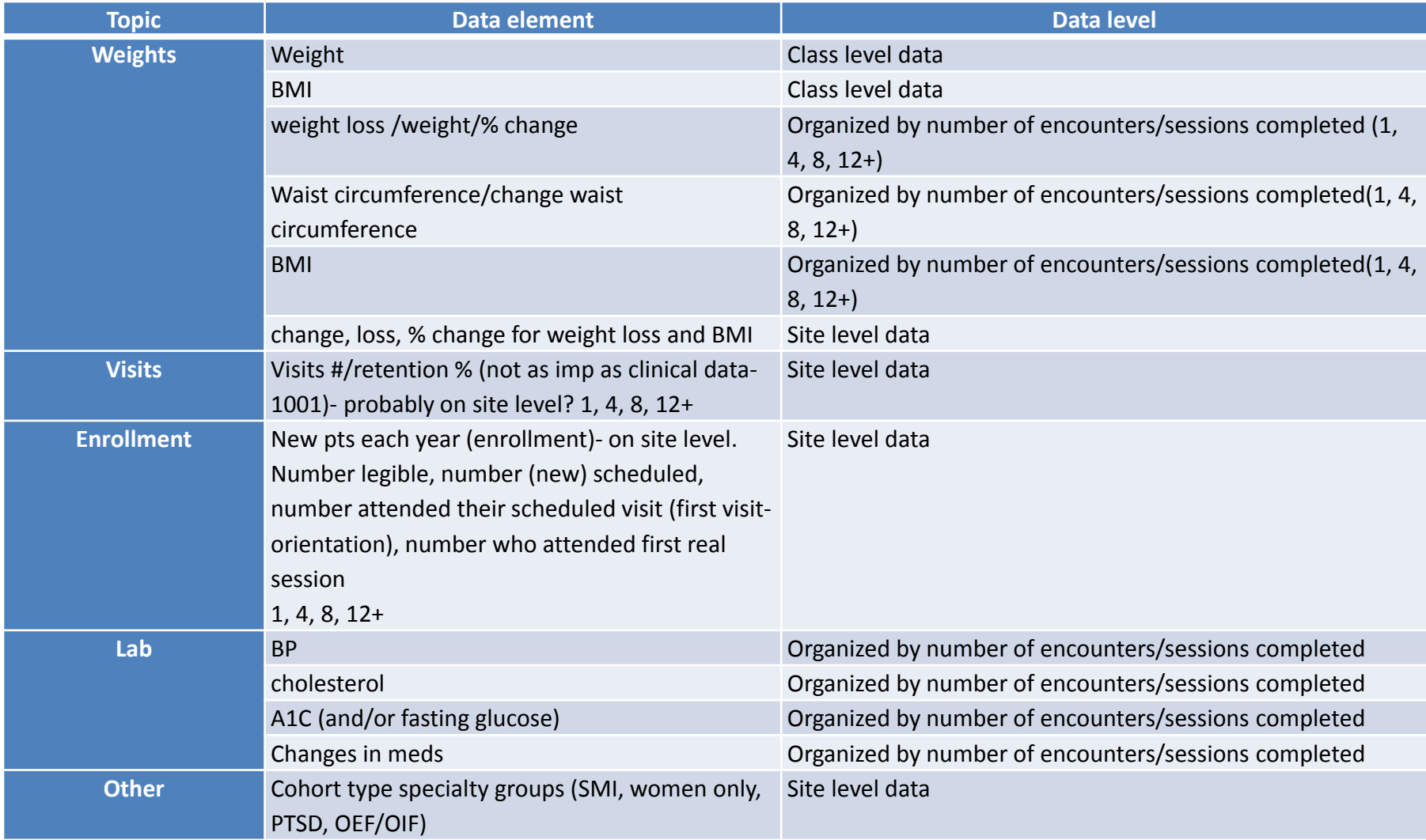

# **Needed REPORTS:**

- 1. New patients and participation
- 2. Big picture weight change
	- 1. Missing weights
	- 2. Average weight change
	- 3. 5% weight loss
- 3. Short term weight change
	- 1. Six-in-six individual patient graphs
	- 2. Six-in-six weight change by cohort

## Considerations in choosing a reporting platform

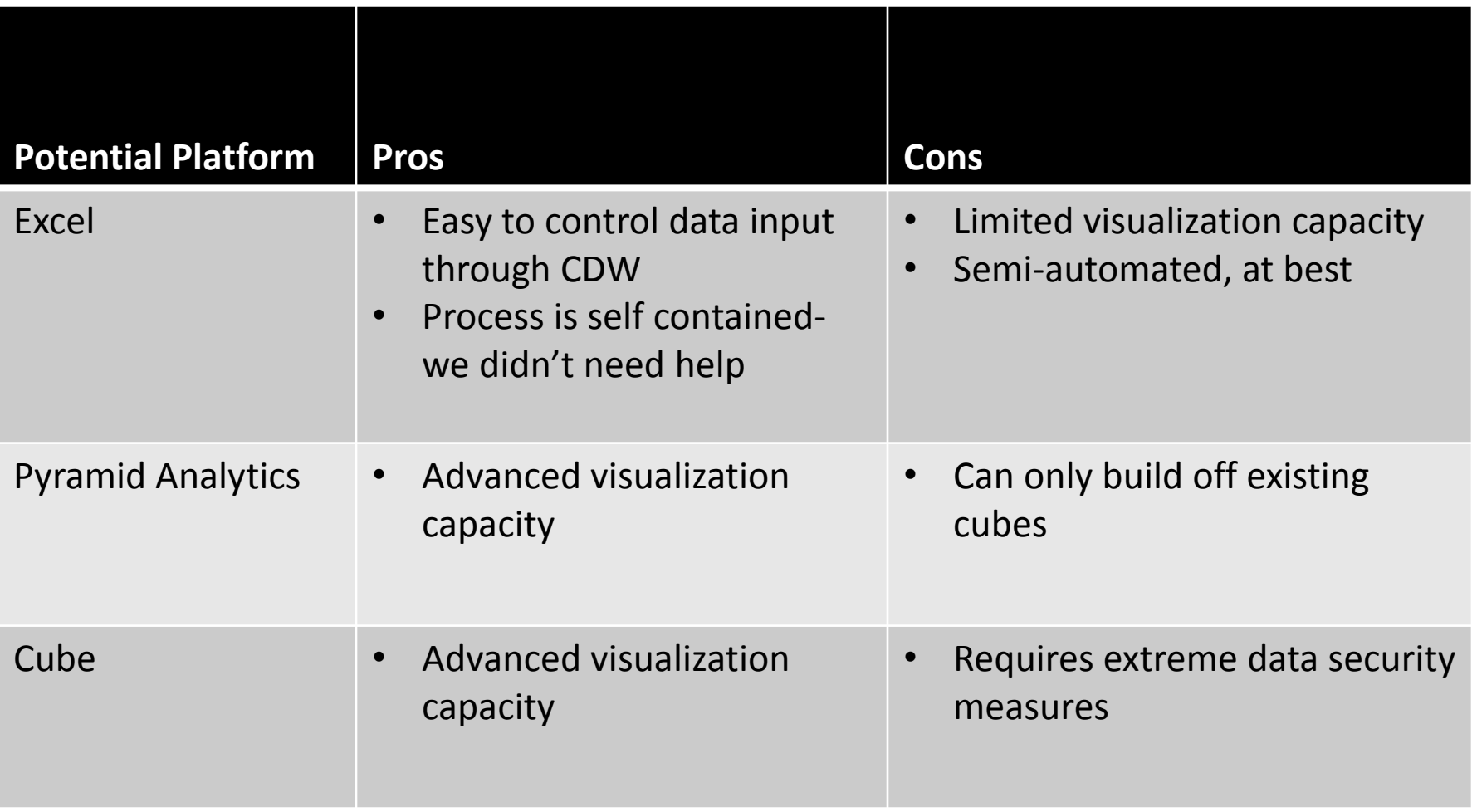

# The Design Approach

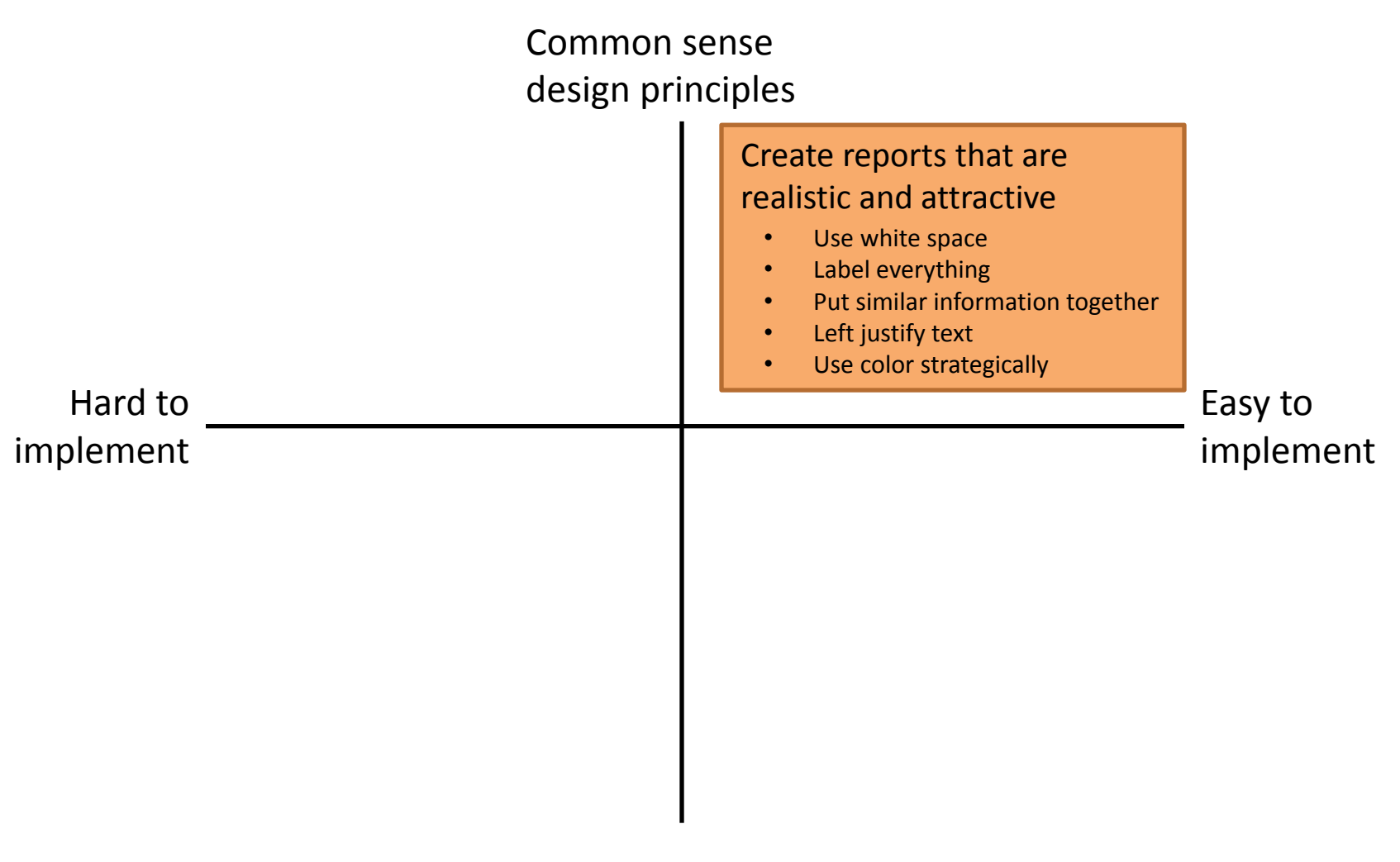

## Agenda

- Background on LEAP and the reports
- Finding and incorporating user values and needs
- Using CDW and Excel to create reports
- Conclusions

- 1. New patients and participation
- 2. Big picture weight change
	- 1. Missing weights
	- 2. Average weight change
	- 3. 5% weight loss
- 3. Short term weight change
	- 1. Six-in-six individual patient graphs
	- 2. Six-in-six weight change by cohort

## Creating rules

- We were interested in only "Group MOVE!" patients, so new patients were defined using only Group MOVE! Visits.
- Patients were defined as a new MOVE! Patient if they had not had a group MOVE! Visit at that facility in the last 6 months. Monthly cohorts were used in all reports (patients 'new' in that month).
- When looking at several years of data, a patient could potentially be included in more than 1 cohort.
- Once the cohorts were created, then both Group and Individual MOVE! visits were included in the participation reports.
- The weights to be included depend on the report. For the longer term weight reports, we included ALL weights, whether at a MOVE! Visit or other visit. For the 6 in 6 weight reports, only weights recorded within 7 days of a MOVE! Visit were included.

## Process for making the reports each month

- 1. Data are extracted each month for our participating sites from the CDW tables Outpatient Workload (MOVE! Visits) and Vital Signs (weight data).
- 2. A master data set is created with aggregate data by site and time frame (year/quarter/month depending on the report) and output into an excel file with data for all sites.
- 3. A report template for each site has been created and we cut/paste updated data from the master into the template each month. Minor tweaks are required to add new months or quarters to graphs, charts.
- 4. A little bit of automation. Patient level data is imported into SAS for creating the individual patient graphs—these are exported into a pdf file for each site. With more time, other graphs may be able to be automated but adding all the descriptive information currently included in the excel files may be a barrier to doing all of the reports in SAS.

- **1. New patients and participation**
- 2. Big picture weight change
	- 1. Missing weights
	- 2. Average weight change
	- 3. 5% weight loss
- 3. Short term weight change

**Participation in MOVE! Sessions** 

- 1. Six-in-six individual patient graphs
- 2. Six-in-six weight change by cohort

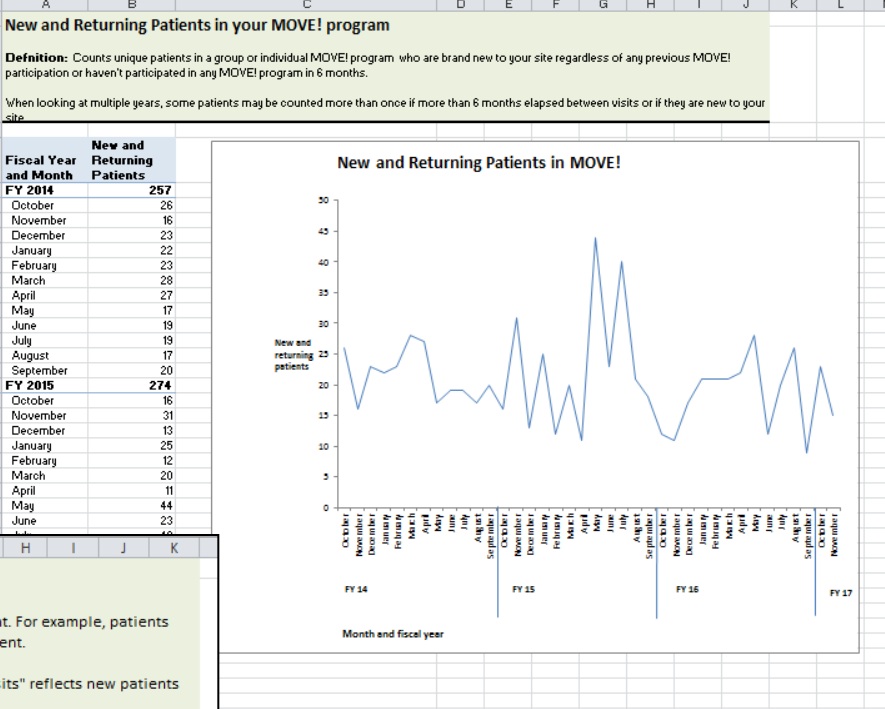

Patients with x+ visits: Counts of patients with x or more MOVE! visits in the 12 months since they became a new patient. For example, patients counted in the "patients w/2+ visits" have had 2 or more MOVE! visits in the 12 months since they became a new patient.

**Fiscal Year** 

and Month

FY 2014

October

November

December

January

February

March

April  $\overline{2}$ May

alune. July

August

FY 2015

October

March

 $H$ 

 $_{20}$ November

21 December

22<br>23<br>24 January February

25<br>26 April<br>May

 $27$ June

G

Septembe

Percent with #+ visits: Patients with 2 or more visits as a percentage of new patients. For example, "percent with 2+ visits" reflects new patients with 2 or more visits as a percentage of "New Patients'

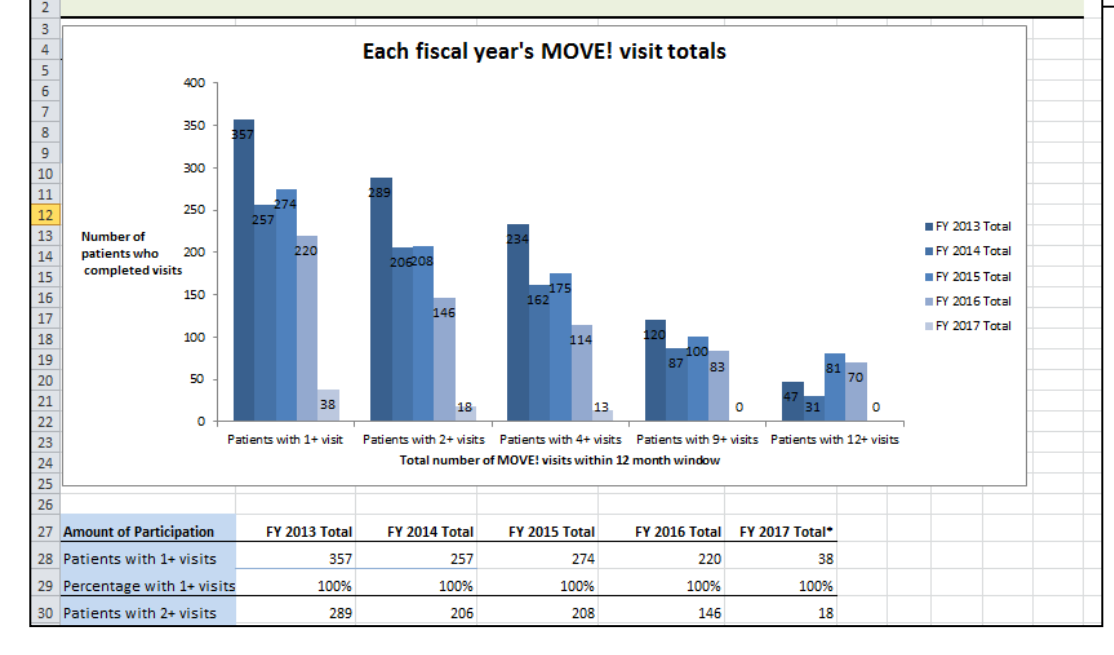

- 1. New patients and participation
- **2. Big picture weight change**
	- **1. Missing weights**
	- **2. Average weight change**
	- **3. 5% weight loss**
- 3. Short term weight change
	- 1. Six-in-six individual patient graphs
	- 2. Six-in-six weight change by cohort

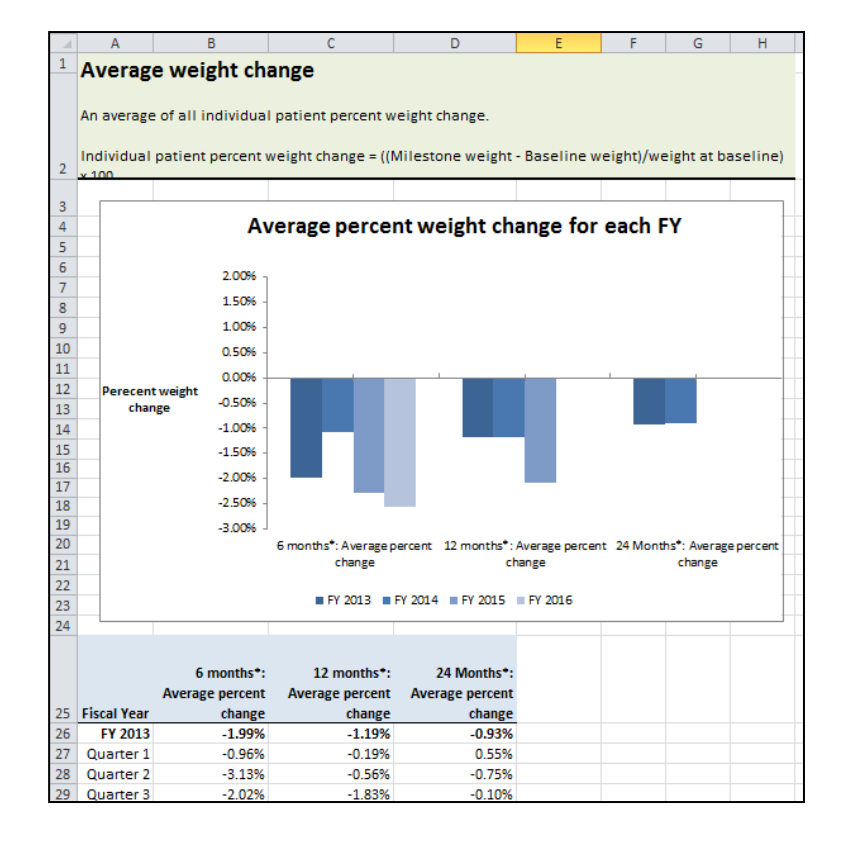

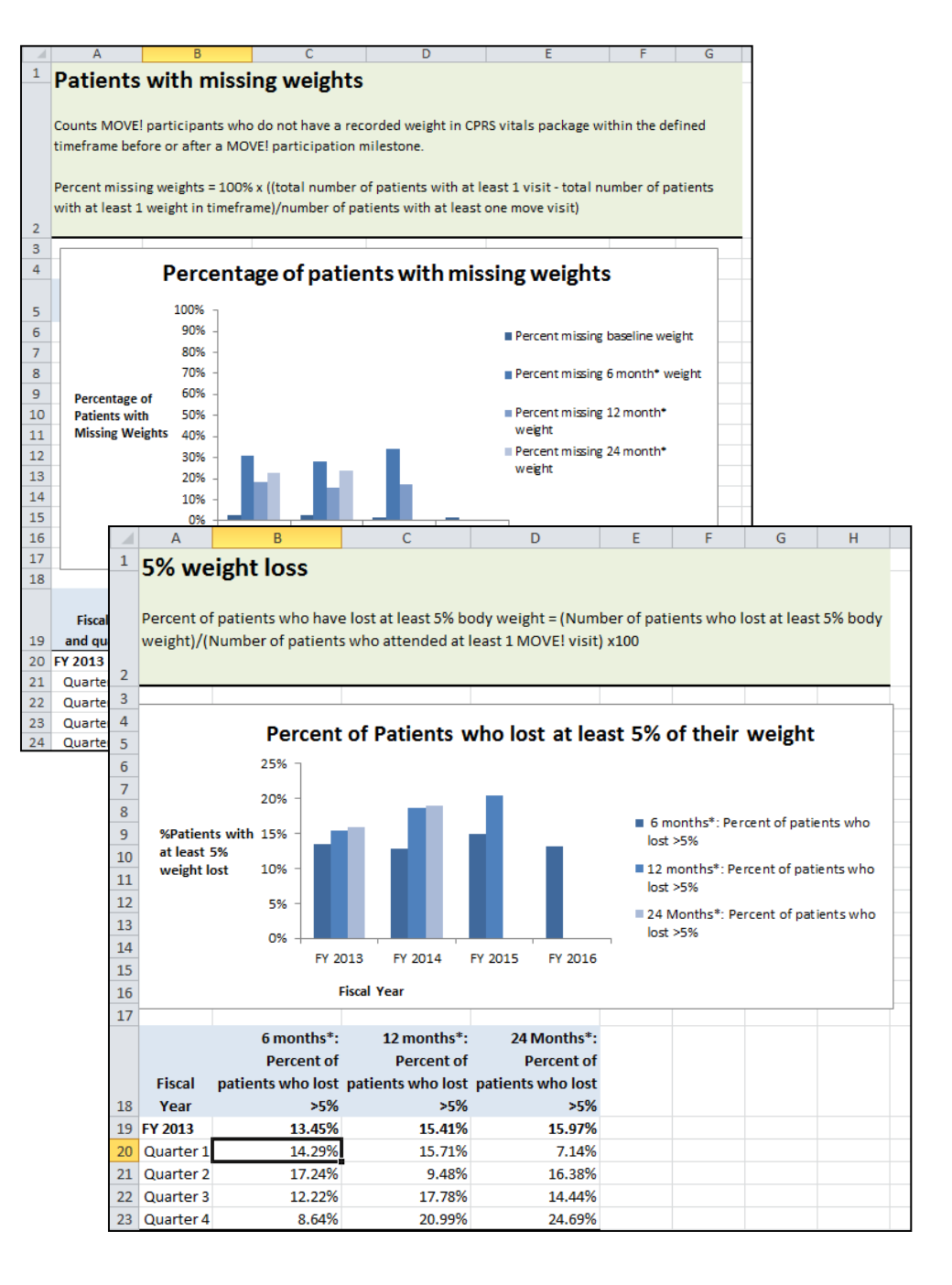

- 1. New patients and participation
- 2. Big picture weight change
	- 1. Missing weights
	- 2. Average weight change
	- 3. 5% weight loss
- **3. Short term weight change**
	- **1. Six-in-six individual patient graphs**
	- **2. Six-in-six weight change by cohort**

#### Average Pounds Lost Over The First Six Months By Cohort 5.00  $0.00$ werage Weight Change  $-5.00$  $-10.00$  $-15.00$  $-20.00$ Baseline Month 1 Month<sub>2</sub> Month<sub>3</sub> Month 4 Month<sub>5</sub>  $-$ Jun-16  $0.00$  $-4.5$  $-5.785714$  $-6.95$  $-7.833333$  $-10.58333$  $0.00$  $-1.590909$  $-4$ -9.316666  $-14.1$  $-$ Jul-16  $-18.25$  $0.00$  $-4.6$  $-8.342857$  $-14$ -Aug-16 0.00  $-0.771428$  $-$ Sep $-16$  $-1.46$  $-0$ ct-16  $0.00$  $-4.922222$  $-6.5625$ 0.00  $-4.285714$ Nov-16

#### Patients Who Started MOVE! in July 2016 Weight Change by Patient (sorted by participation)

#### Note: This Graph Includes Patients with 4 or More Visits

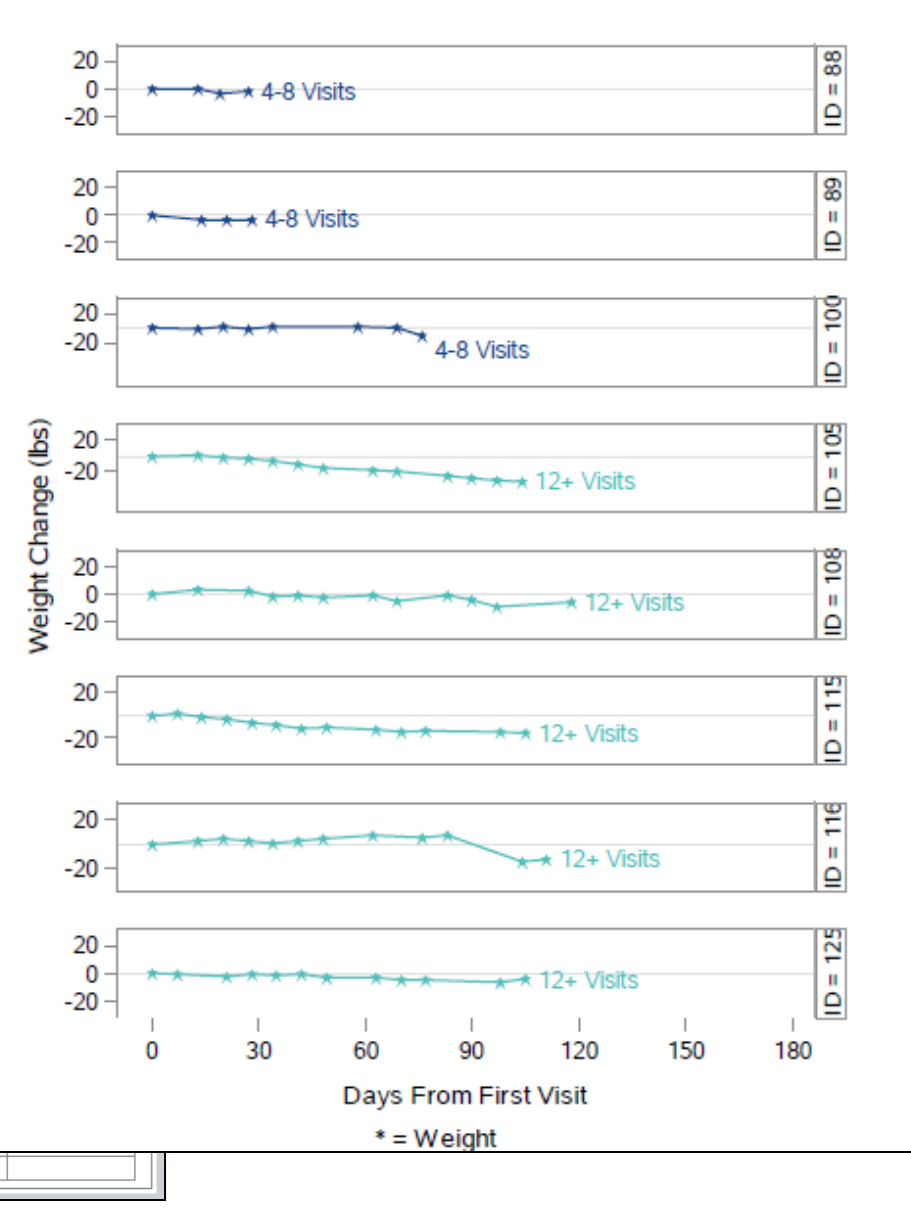

#### ▲ Defining new patients

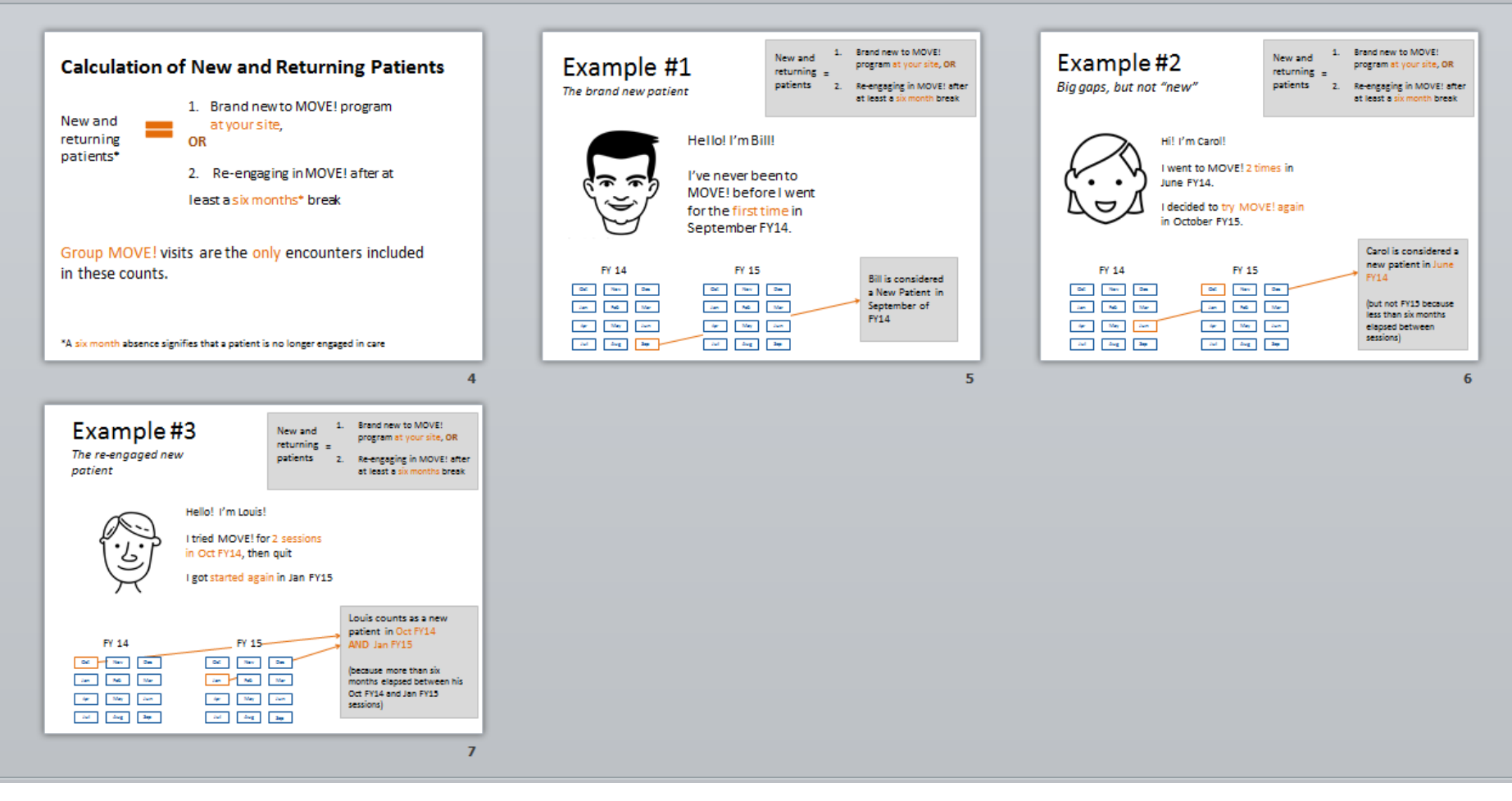

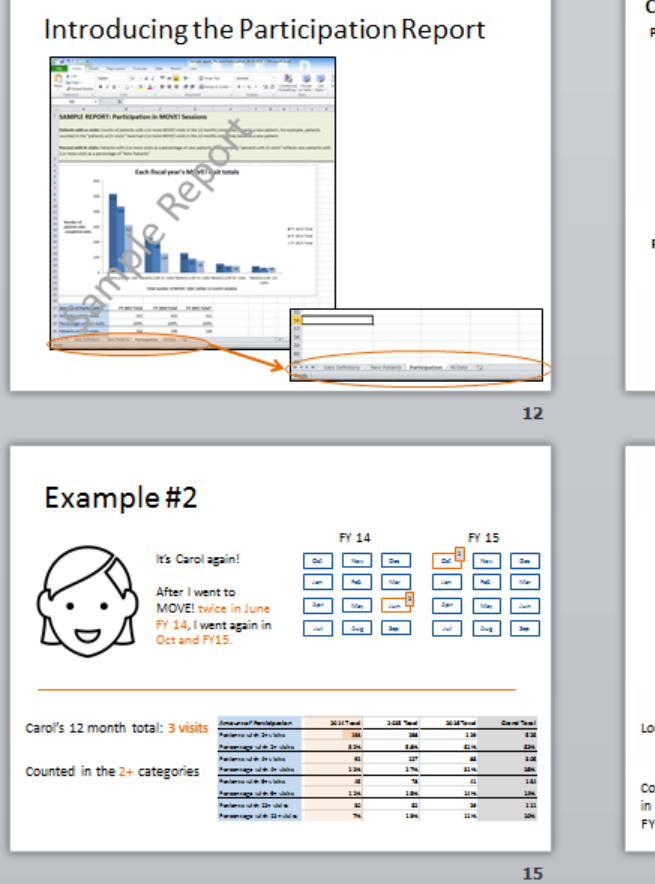

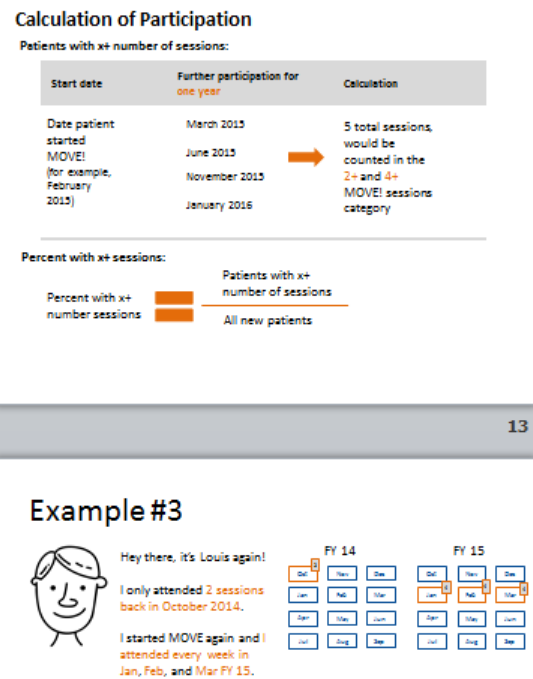

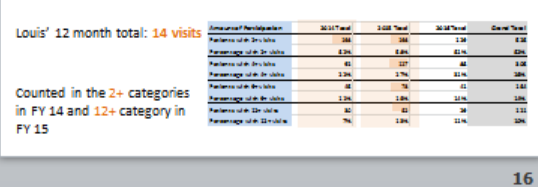

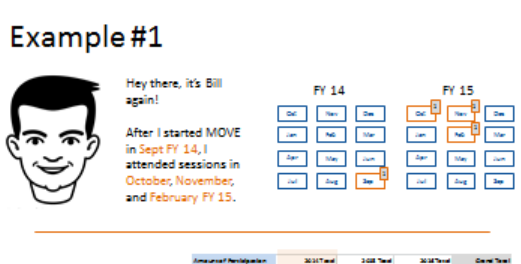

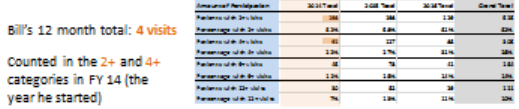

 $14$ 

## Agenda

- Background on LEAP and the reports
- Finding and incorporating user values and needs
- Using CDW and Excel to create reports
- Conclusions

## Conclusions/Lessons Learned

- $\cdot$  2 general types of users  $\rightarrow$  implications for coaching
	- Focus on individual patients
	- Focus on program
- •Power of human-centered design
	- Essential to understand their world
- Good design is iterative!
- Lack of technology "sand box" is limiting factor

# **Weight Management in the VA**

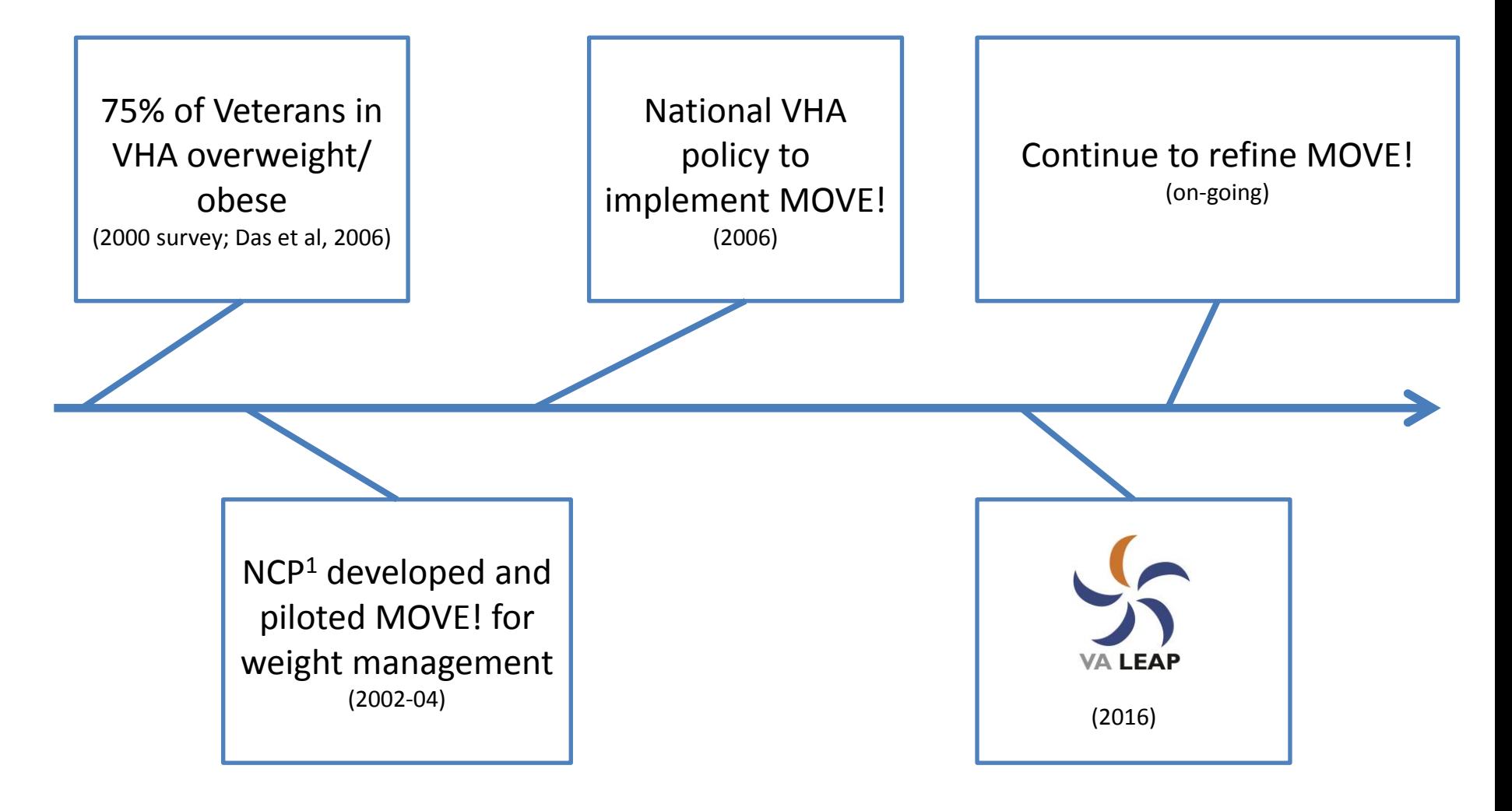

*<sup>1</sup>National Center for Health Promotion and Disease Prevention (NCP)*

# *You might be wondering…*

- How did we define "new patient"?
- How did we define weights?
- How were the reports received?
- What's next?

## *Or other questions for us?*

- Laura Damschroder (Laura.Damschroder@va.gov): PI, study design
- Caitlin Kelley (Caitlin.Kelley@va.gov): User experience research and design
- Jenny (Davis) Burns (Jennifer.Davis@va.gov): Data guru

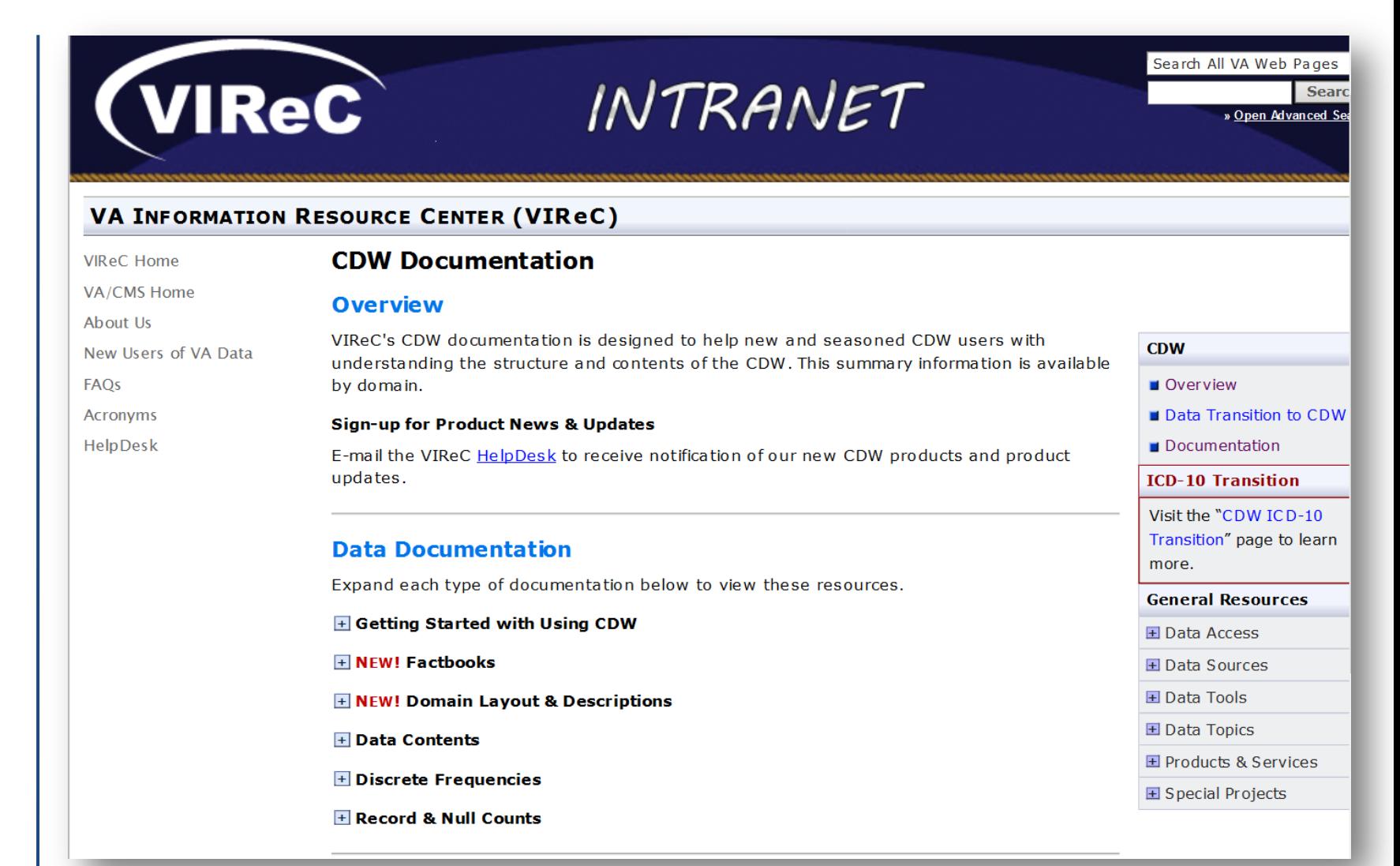

<http://vaww.virec.research.va.gov/CDW/Documentation.htm>

(VA Intranet)

### Archived VIReC cyberseminars

#### **CDW Fundamentals**

[CDW: A Conceptual Overview](http://www.hsrd.research.va.gov/for_researchers/cyber_seminars/archives/video_archive.cfm?SessionID=1067)

[CDW: Locating Its Documentation](http://www.hsrd.research.va.gov/for_researchers/cyber_seminars/archives/video_archive.cfm?SessionID=1083)

[Building Your Dataset in CDW: Joining Tables within a Domain](http://www.hsrd.research.va.gov/for_researchers/cyber_seminars/archives/video_archive.cfm?SessionID=1002)

[Getting the Information You Need From CDW: SQL Starter Language](http://www.hsrd.research.va.gov/for_researchers/cyber_seminars/archives/video_archive.cfm?SessionID=926)

[Getting CDW Back Together:](http://www.hsrd.research.va.gov/for_researchers/cyber_seminars/archives/video_archive.cfm?SessionID=1189) [Joining CDW Tables \(Continued\)](http://www.hsrd.research.va.gov/for_researchers/cyber_seminars/archives/video_archive.cfm?SessionID=1189)

[Data Management in SQL: Selected Intermediate SQL Skills](http://www.hsrd.research.va.gov/for_researchers/cyber_seminars/archives/video_archive.cfm?SessionID=1188)

#### *Quick Guide: Resources for Using VA Data*

<http://vaww.virec.research.va.gov/Toolkit/QG-Resources-for-Using-VA-Data.pdf> (VA Intranet)

**VIReC:** <http://vaww.virec.research.va.gov/Index.htm> (VA Intranet)

**VIReC Cyberseminars**: <http://www.virec.research.va.gov/Resources/Cyberseminars.asp>

**VHA Data Portal**: <http://vaww.vhadataportal.med.va.gov/Home.aspx> (VA Intranet)

**VINCI**: <http://vaww.vinci.med.va.gov/vincicentral/> (VA Intranet)

**Health Economics Resource Center (HERC):**[http://vaww.herc.research.va.gov](http://vaww.herc.research.va.gov/) (VA Intranet)

**CDW:** <https://vaww.cdw.va.gov/Pages/CDWHome.aspx> (VA Intranet)

**Archived cyberseminar: What can the HSR&D Resource Centers do for you?**  [http://www.hsrd.research.va.gov/for\\_researchers/cyber\\_seminars/archives/video\\_archive.cfm?SessionID=101](http://www.hsrd.research.va.gov/for_researchers/cyber_seminars/archives/video_archive.cfm?SessionID=101)

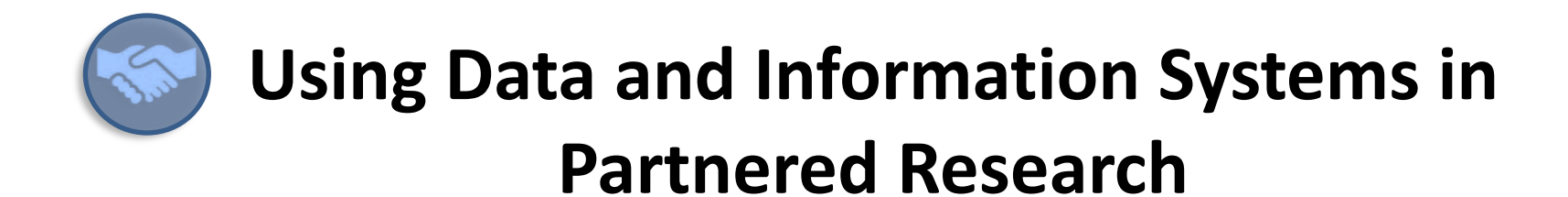

**Next Topic:** Virtual Specialty Care QUERI Program

**Date/Time:** February 28, 2017 12:00pm-1:00pm ET

**Presenter:** Carolyn Turvey

Visit our Education page for more information & registration links. [www.virec.research.va.gov](http://www.virec.research.va.gov/)